## 知 H3C S3500-EA IPv4 BGP基本配置

一、 组网需求:

**[赵国卫](https://zhiliao.h3c.com/User/other/0)** 2008-11-14 发表

**H3C S3500-EA IPv4 BGP基本配置**

如图所示,所有交换机均运行BGP协议,Switch A和Switch B之间建立EBGP连接,S witch B、Switch C和Switch D之间建立IBGP全连接。 二、 组网图:

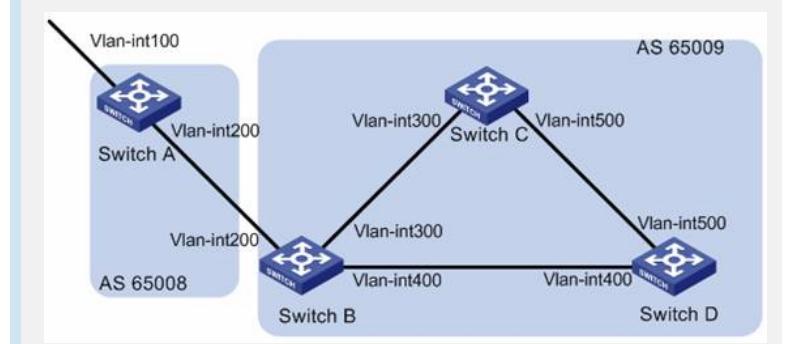

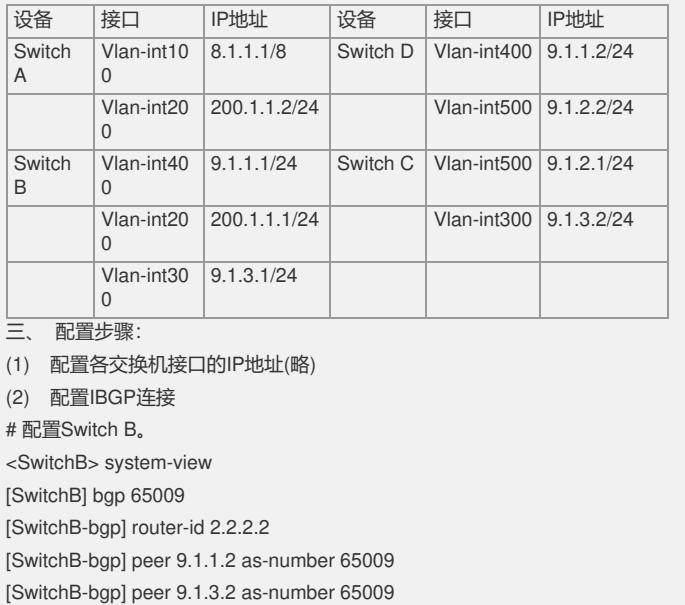

[SwitchB-bgp] quit

# 配置Switch C。

<SwitchC> system-view [SwitchC] bgp 65009

[SwitchC-bgp] router-id 3.3.3.3

[SwitchC-bgp] peer 9.1.3.1 as-number 65009

[SwitchC-bgp] peer 9.1.2.2 as-number 65009

[SwitchC-bgp] quit

# 配置Switch D。

<SwitchD> system-view

[SwitchD] bgp 65009

[SwitchD-bgp] router-id 4.4.4.4

[SwitchD-bgp] peer 9.1.1.1 as-number 65009 [SwitchD-bgp] peer 9.1.2.1 as-number 65009

[SwitchD-bgp] quit

(3) 配置EBGP连接

# 配置Switch A。

<SwitchA> system-view

[SwitchA] bgp 65008

[SwitchA-bgp] router-id 1.1.1.1

[SwitchA-bgp] peer 200.1.1.1 as-number 65009

# 将8.0.0.0/8网段路由通告到BGP路由表中。

[SwitchA-bgp] network 8.0.0.0

```
[SwitchA-bgp] quit
# 配置Switch B。
[SwitchB] bgp 65009
[SwitchB-bgp] peer 200.1.1.2 as-number 65008
[SwitchB-bgp] quit
# 查看Switch B的BGP对等体的连接状态。
[SwitchB] display bgp peer
BGP local router ID : 2.2.2.2
Local AS number : 65009
Total number of peers : 3 Peers in established state : 3
Peer V AS MsgRcvd MsgSent OutQ PrefRcv Up/Down State
9.1.1.2 4 65009 56 56 0 000:40:54 Established
9.1.3.2 4 65009 49 62 0 000:44:58 Established
200.1.1.2 4 65008 49 65 0 1 00:44:03 Established
可以看出, Switch B到其他交换机的BGP连接均已建立。
# 查看Switch A路由表信息。
[SwitchA] display bgp routing-table
Total Number of Routes: 1
BGP Local router ID is 1.1.1.1
Status codes: * - valid, > - best, d - damped,
       h - history, i - internal, s - suppressed, S - Stale
       Origin : i - IGP, e - EGP, ? - incomplete
  Network NextHop MED LocPrf PrefVal Path/Ogn<br>8.0.0.0 0.0.0.0 0 0 i
* 8.0.0.0 0.0.0.0 0
# 查看Switch B的路由表。
[SwitchB] display bgp routing-table
Total Number of Routes: 1
BGP Local router ID is 2.2.2.2
Status codes: * - valid, > - best, d - damped,
       h - history, i - internal, s - suppressed, S - Stale
       Origin : i - IGP, e - EGP, ? - incomplete
  Network NextHop MED LocPrf PrefVal Path/Ogn
* 8.0.0.0 200.1.1.2 0 0 65008i
# 查看Switch C的路由表。
[SwitchC] display bgp routing-table
Total Number of Routes: 1
BGP Local router ID is 3.3.3.3
Status codes: * - valid, > - best, d - damped,
       h - history, i - internal, s - suppressed, S - Stale
       Origin : i - IGP, e - EGP, ? - incomplete
  Network NextHop MED LocPrf PrefVal Path/Ogn
 i 8.0.0.0 200.1.1.2 0 100 0 65008i
四、 配置关键点:
无。
```